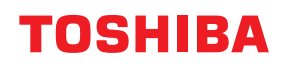

**Impressora de códigos de barras**

# **Manual do utilizador**

# **BV420D-GL02-QM-S**

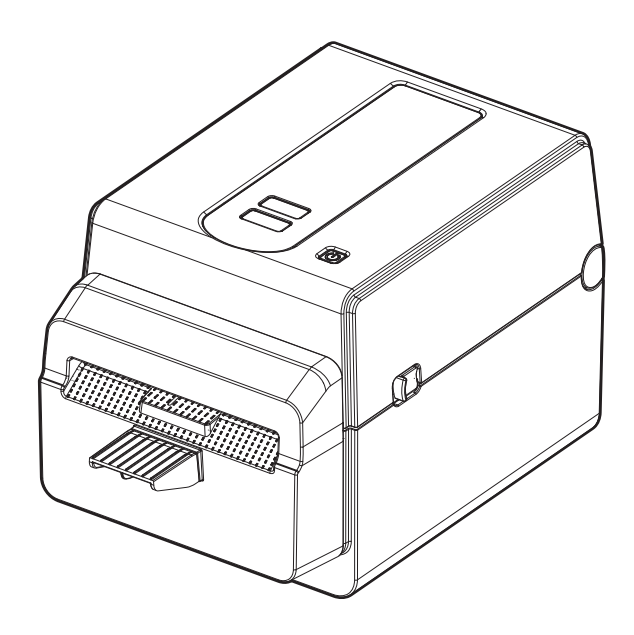

<span id="page-1-0"></span>Obrigado por adquirir o nosso produto.

Para manter o produto nas melhores condições, tenha este manual à mão e utilize-o sempre que necessário.

# <span id="page-1-1"></span>**Avisos importantes sobre este manual**

- Este produto foi concebido para utilização comercial e não é um produto de consumo.
- É proibida a cópia, total ou parcial, deste manual sem o prévio consentimento escrito por parte da Toshiba Tec Corporation.
- Os conteúdos deste manual podem ser alterados sem notificação prévia.
- Contacte o seu representante autorizado da Toshiba Tec Corporation para obter a versão mais recente do manual. Para questões relacionadas com o conteúdo deste manual, consulte o seu representante de Assistência Técnica local autorizado.
- Windows é uma marca registada da Microsoft Corporation.

# <span id="page-1-2"></span>**Importadores/Fabricante**

#### **Importador (para a Turquia)**

BOER BILISIM SANAYI VE TICARET ANONIM SIRKETI BCP Yukari Dudullu, Tavukcuyolu Cad. Demirturk Sok No: 8A 34775, Umraniye-Istanbul, Turkey

#### **Fabricante**

Toshiba Tec Corporation 1-11-1, Osaki, Shinagawa-ku, Tóquio, 141-8562, Japão

# ÍNDICE

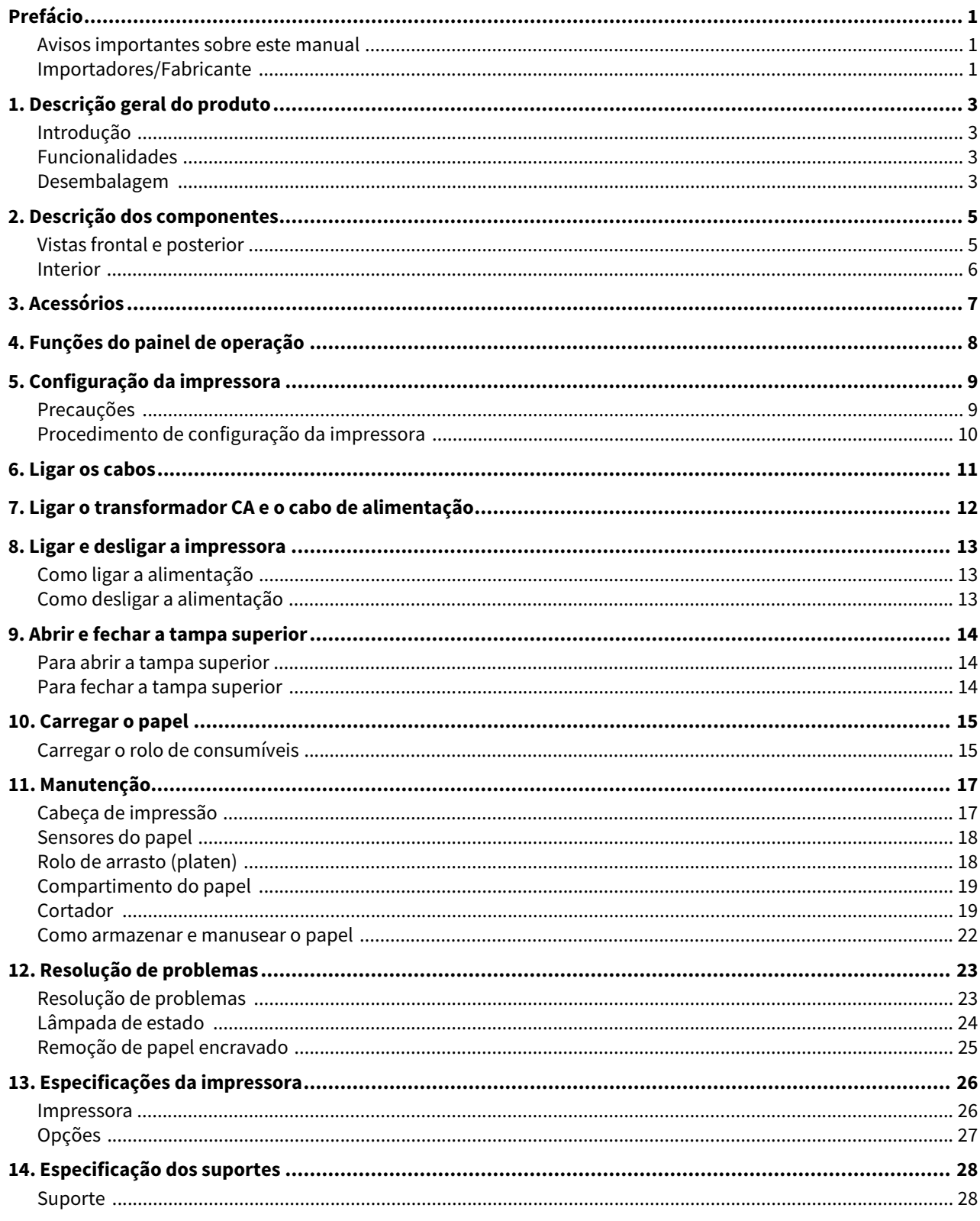

# <span id="page-3-0"></span>**1. Descrição geral do produto**

# <span id="page-3-1"></span>**Introdução**

Obrigado por adquirir a nossa impressora de código de barras. Este manual do proprietário contém informações valiosas, como a configuração geral e como confirmar o funcionamento da impressora usando impressões de teste. Leia atentamente este manual, de modo a poder obter os melhores resultados e a máxima durabilidade da sua impressora. Certifique-se de que mantém este manual à mão para uma consulta diária. Para mais informações sobre este manual, contacte o seu representante Toshiba Tec Corporation.

# <span id="page-3-2"></span>**Funcionalidades**

Esta impressora tem as seguintes características:

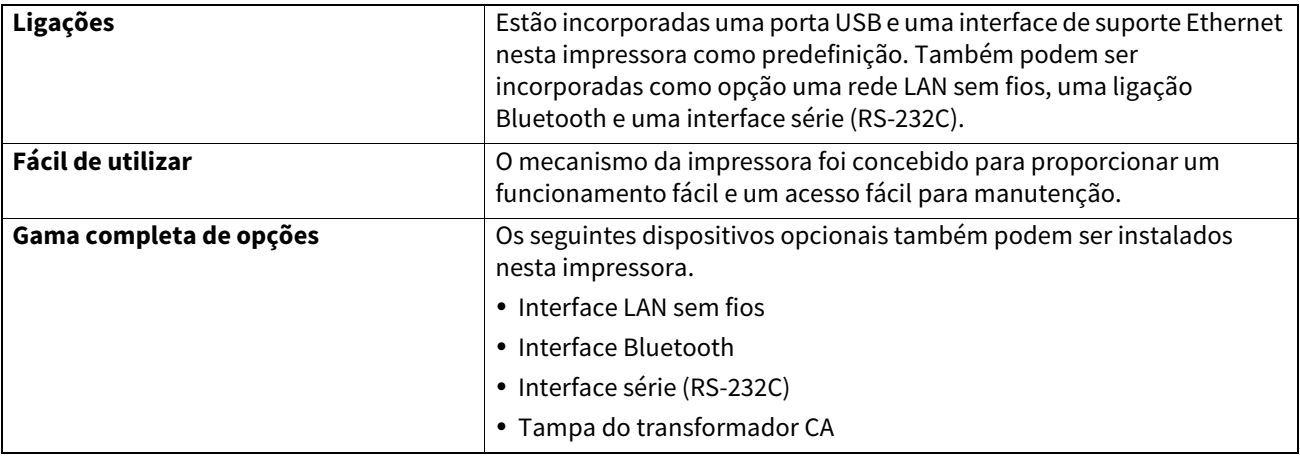

#### <span id="page-3-3"></span>**Desembalagem**

- **1 Desembalar a impressora.**
- **2 Verifique se não há riscos na impressora ou qualquer outro dano na mesma.**

#### Nota

A Toshiba Tec Corporation não se responsabiliza por nenhum dano ou algo semelhante sofrido durante o transporte.

#### **3 Guarde a caixa e os materiais de embalagem internos para um futuro transporte da impressora.**

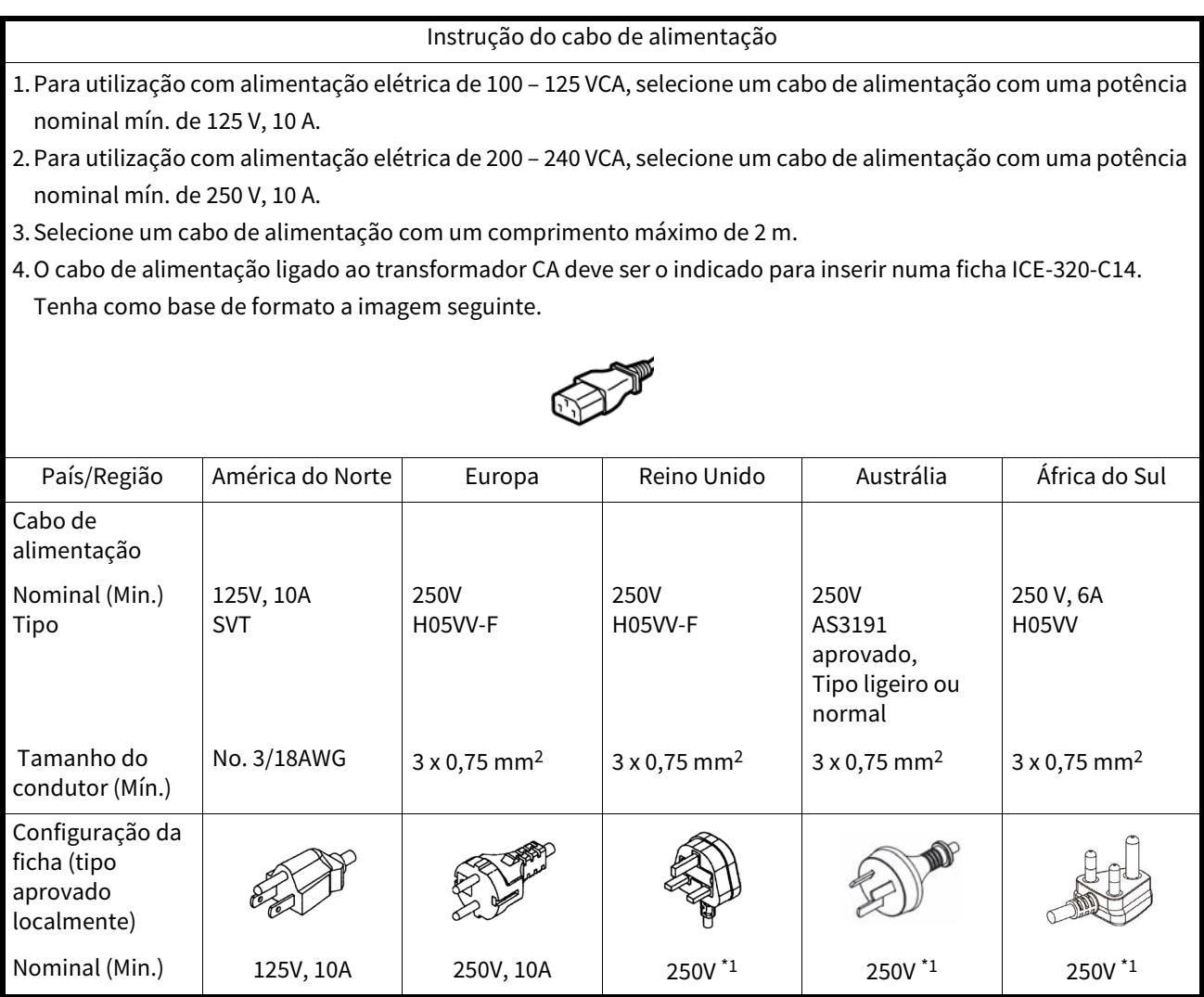

\*1 Pelo menos 125% da corrente nominal do produto

<span id="page-5-0"></span>O nome dos componentes nesta secção é usado nos capítulos seguintes.

# <span id="page-5-1"></span>**Vistas frontal e posterior**

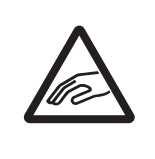

# **CUIDADO**

**PERIGO MECÂNICO** Para evitar ferimentos, tenha cuidado para não prender os dedos na ranhura de papel ao abrir ou fechar a tampa superior.

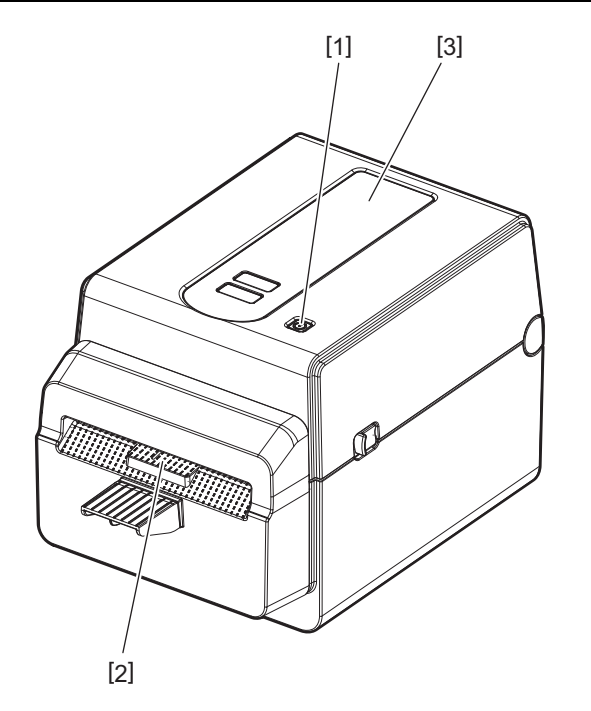

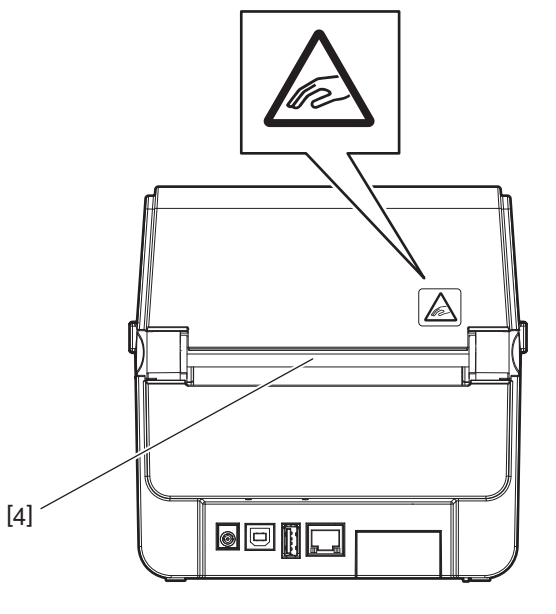

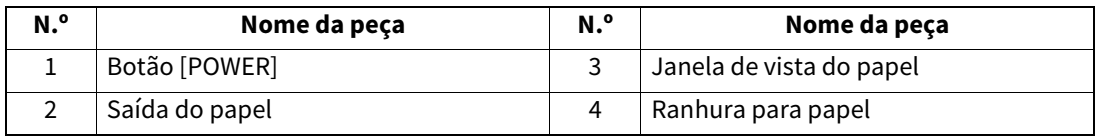

**Nota** 

Para a secção de interface na parte posterior, consulte **Q** [P.11 "6. Ligar os cabos".](#page-11-1)

# <span id="page-6-0"></span>**Interior**

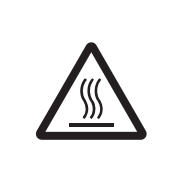

# **AVISO**

# **SUPERFÍCIE QUENTE**

Pode queimar-se. Não toque na cabeça de impressão nem nas proximidades da mesma após a impressão. A cabeça de impressão ficará muito quente durante a impressão.

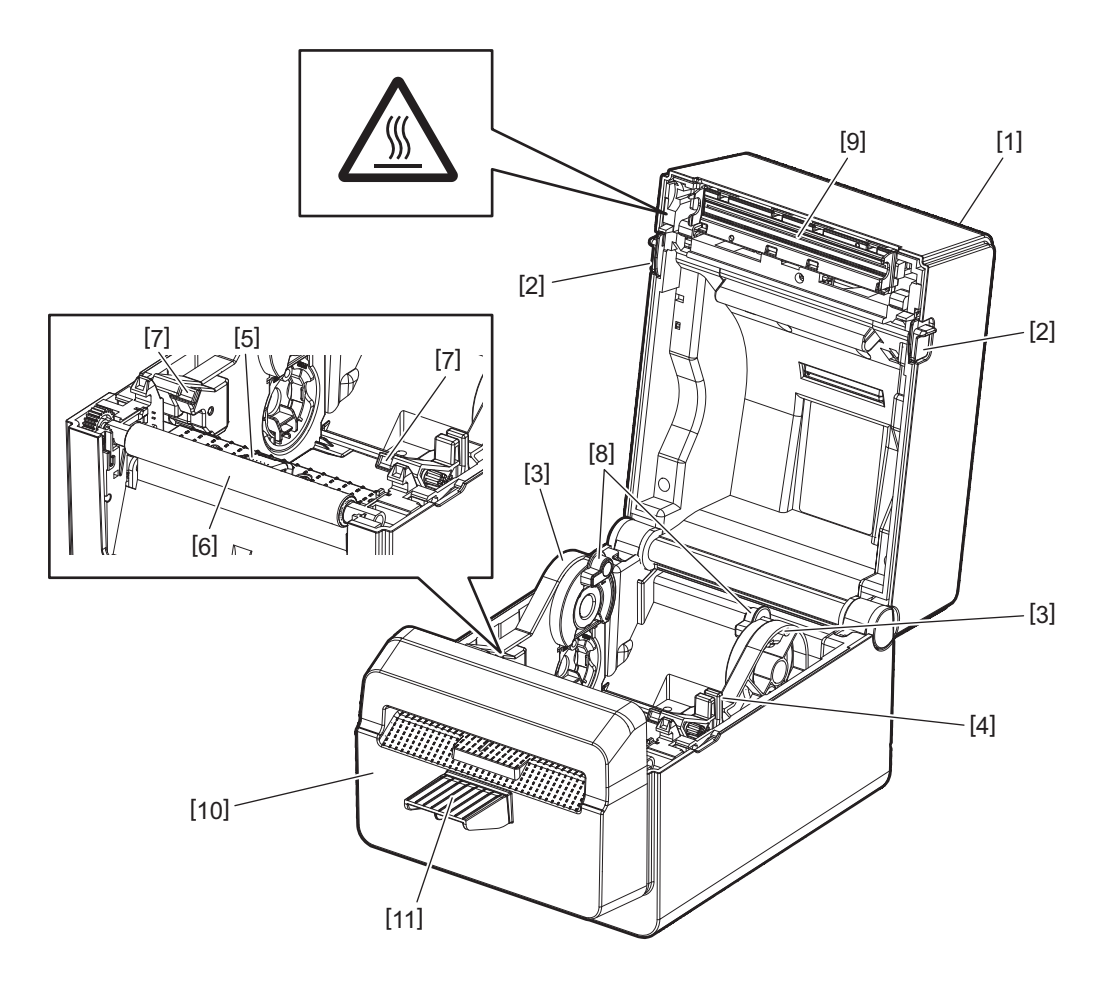

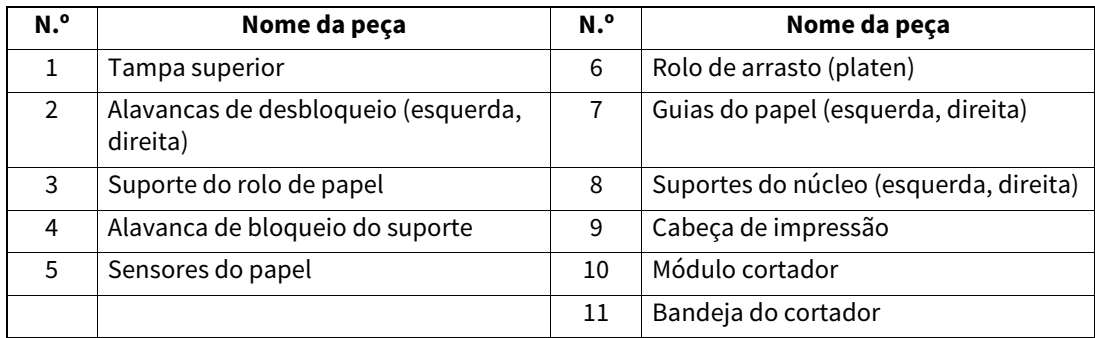

<span id="page-7-0"></span>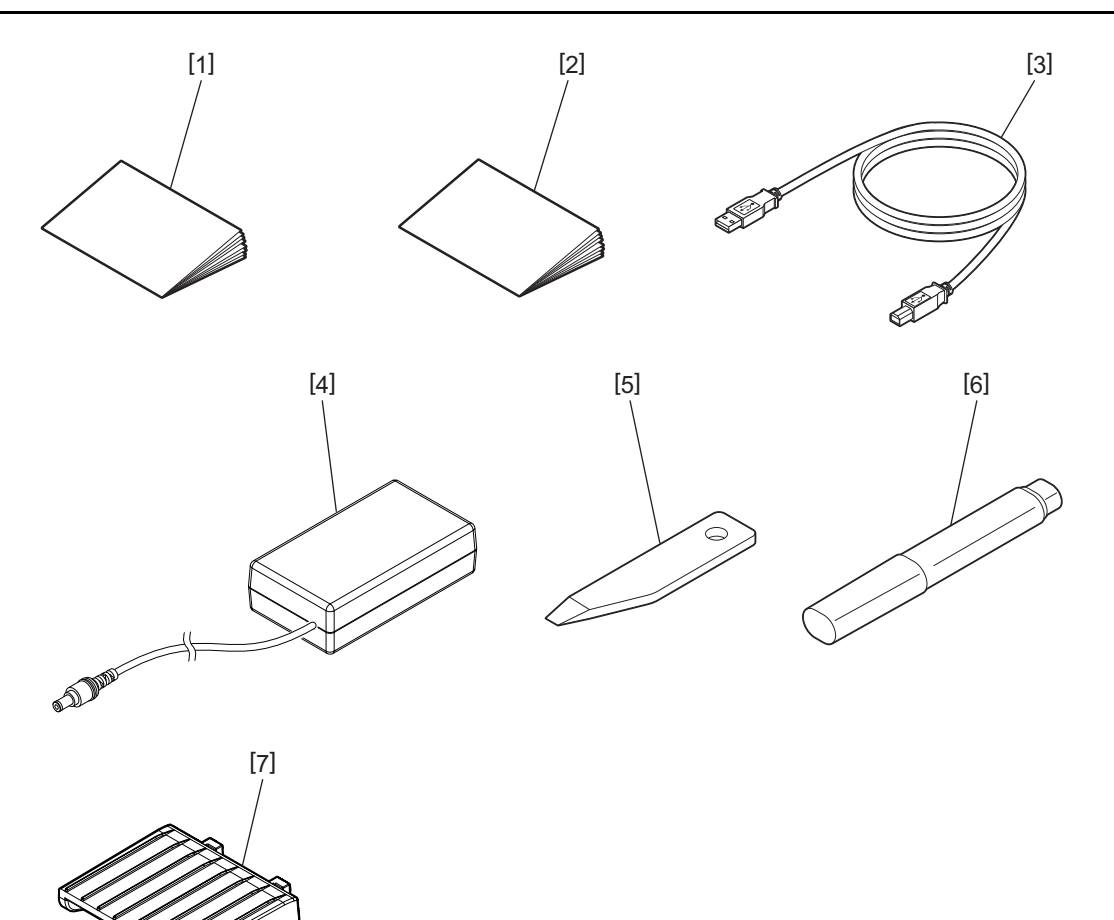

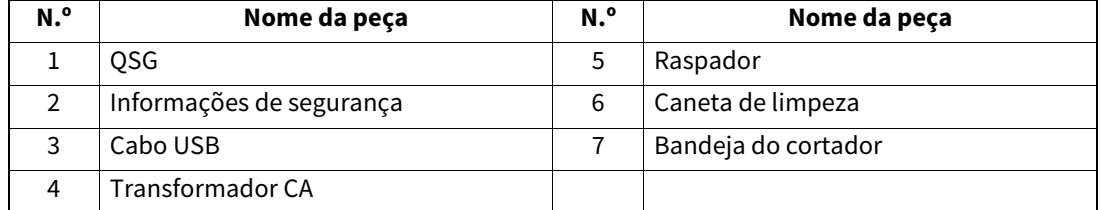

<span id="page-8-0"></span>Os botões no painel de operação são usados para operar e configurar a impressora.

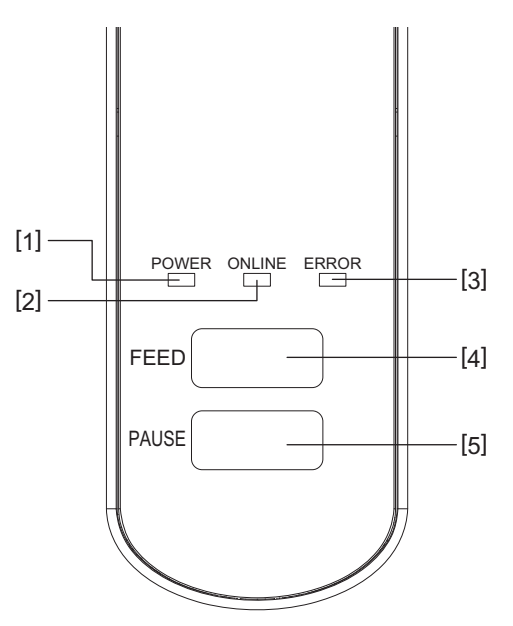

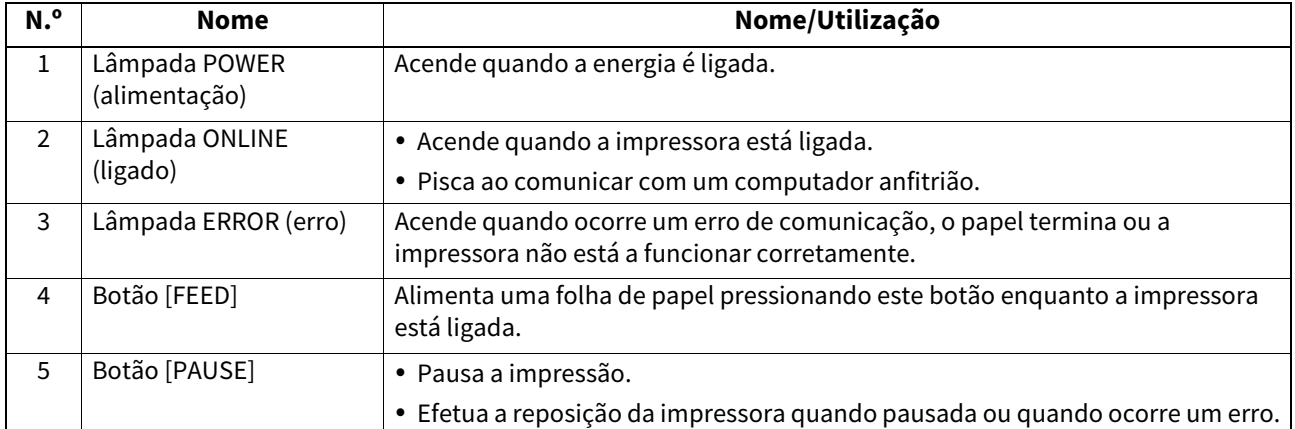

#### Nota

Quando a lâmpada ERROR acende, ocorreu um erro na impressora. Para mais informações, consulte <sup>1</sup> [P.23 "12. Resolução de problemas".](#page-23-2) <span id="page-9-0"></span>Este capítulo explica os procedimentos necessários para instalar a impressora antes da sua utilização.

#### **AVISO**

Evite utilizar a impressora em locais sujeitos a uma luz intensa (por exemplo, luz solar direta ou luz de secretária). Essas luzes podem afetar o bom funcionamento dos sensores da impressora.

# <span id="page-9-1"></span>**Precauções**

Para assegurar o melhor ambiente de funcionamento, bem como para garantir a segurança do operador e do equipamento, observe as seguintes recomendações.

- Utilize a impressora numa superfície estável e nivelada, num local isento de humidade excessiva, temperaturas elevadas, poeiras, vibrações e luz solar direta.
- Mantenha o ambiente de trabalho livre de eletricidade estática. As descargas de eletricidade estática podem causar danos nos componentes internos mais sensíveis.
- Certifique-se de que a impressora está ligada a uma fonte de alimentação CA limpa, e de que não estão ligados à mesma tomada outros dispositivos de alta tensão que possam causar ruído na linha de alimentação.
- Assegure-se de que liga a impressora apenas a uma fonte de alimentação CA com a devida ligação à terra.
- Não utilize a impressora com a tampa aberta. Tenha o cuidado de não introduzir inadvertidamente os dedos ou partes do vestuário no mecanismo da impressora.
- Antes de trabalhar na parte interna da impressora ou de a limpar, desligue a alimentação da impressora e remova o transformador CA.
- Para melhores resultados, e uma vida útil mais longa da impressora, use apenas o papel recomendado pela Toshiba Tec Corporation. (Ver Manual do papel.)
- Armazene o papel de acordo com "Como armazenar e manusear o papel" neste manual.
- Este mecanismo da impressora contém componentes de alta tensão. Assim sendo, nunca deve remover nenhuma das tampas da impressora, pois poderá sofrer um choque elétrico. Além disso, a impressora contém muitos componentes delicados. Estes podem ser danificados caso sejam alvo de intervenções por pessoal não autorizado.
- Limpe a parte exterior da impressora utilizando um pano limpo e seco ou um pano limpo ligeiramente humedecido com uma solução detergente suave.
- A cabeça de impressão e os seus periféricos ficarão muito quentes durante a impressão. Pode queimar-se se lhe tocar neste estado. Assim sendo, aguarde até que a impressora arrefeça o suficiente antes de limpar. Utilize apenas o produto de limpeza da cabeça de impressão térmica recomendado pela Toshiba Tec Corporation.
- Não desligue a impressora, nem remova a ficha de alimentação enquanto estiver a imprimir, ou enquanto alguma lâmpada estiver a piscar.
- A impressora deve ser instalada perto da tomada e deve ser ajustada para que a ficha de alimentação possa ser removida facilmente da tomada.
- A ficha de alimentação deve ser removida da tomada pelo menos uma vez por ano e limpa em redor dos pinos. A acumulação de pó e sujidade pode causar um incêndio devido ao calor gerado pela corrente elétrica.
- Quando a impressora não for utilizada durante um longo período de tempo, puxe a alavanca de libertação do bloqueio na sua direção para destravar a tampa superior, para que não seja aplicada pressão sobre a etiqueta.

# <span id="page-10-0"></span>**Procedimento de configuração da impressora**

Esta secção explica os procedimentos necessários para instalar a impressora corretamente.

#### **CUIDADO**

- Para poder comunicar com um computador anfitrião, é necessária uma ligação por cabo RS-232C, Ethernet ou USB.
	- Cabo RS-232C: 9 pinos (não utilizar um cabo de modem neutro.)
	- Cabo Ethernet: Base 10/100
	- Cabo USB: V2.0 (alta velocidade)
- A utilização de um controlador Windows permitirá imprimir a partir de aplicações do Windows. A impressora pode igualmente ser controlada através dos respetivos comandos de programação. Para mais detalhes, entre em contacto com o seu representante Toshiba Tec.
- **1 Retire a impressora e os seus acessórios da caixa.**

#### **2 Coloque a impressora no local onde será usada.**

- Para usar e instalar corretamente a impressora, consulte as "Precauções de segurança" que acompanham o pacote.
- **3 Verifique se a impressora está desligada.**

Consulte **Q** [P.13 "8. Ligar e desligar a impressora"](#page-13-3).

**4 Ligue a impressora a uma rede ou computador anfitrião através de um cabo RS-232C, Ethernet ou USB.**

Consulte  $\Box$  [P.11 "6. Ligar os cabos".](#page-11-1)

**5 Ligue o transformador CA à impressora e ligue o cabo de alimentação a uma tomada devidamente ligada à terra.**

Consulte <sup>1</sup> [P.12 "7. Ligar o transformador CA e o cabo de alimentação"](#page-12-1).

# **6 Carregue o papel.**

Consulte **Q** [P.15 "10. Carregar o papel"](#page-15-2).

#### **7 Instale o controlador da impressora no computador anfitrião.**

Consulte https://www.toshibatec.com/download\_overseas/printer/printer\_driver/.

#### **8 Ligue o equipamento.**

Consulte  $\Box$  [P.13 "8. Ligar e desligar a impressora"](#page-13-3).

# <span id="page-11-1"></span><span id="page-11-0"></span>**6. Ligar os cabos**

Este capítulo explica como ligar os cabos de comunicação à impressora a partir de um computador anfitrião ou de outros dispositivos. Podem ser usados três tipos de cabos nesta impressora.

#### **CUIDADO**

- Assegure-se de que, ao ligar o cabo série, a impressora e o computador anfitrião se encontram desligados.
- Se tentar ligar o cabo enquanto a impressora e o computador anfitrião estiverem ligados, isso poderá causar danos, um choque elétrico ou um curto-circuito.

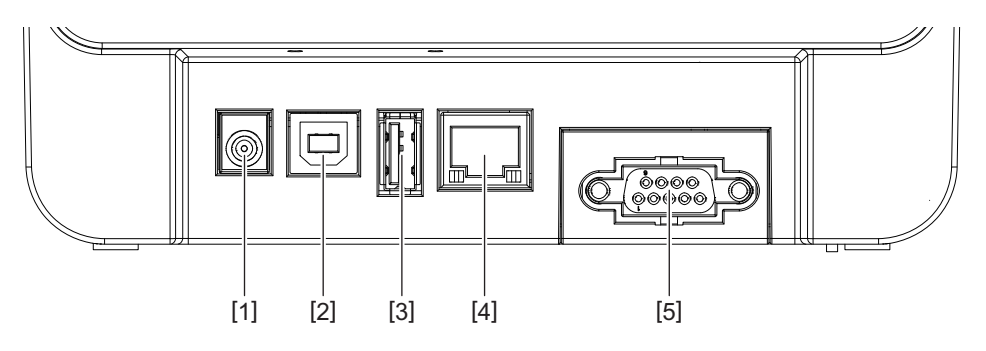

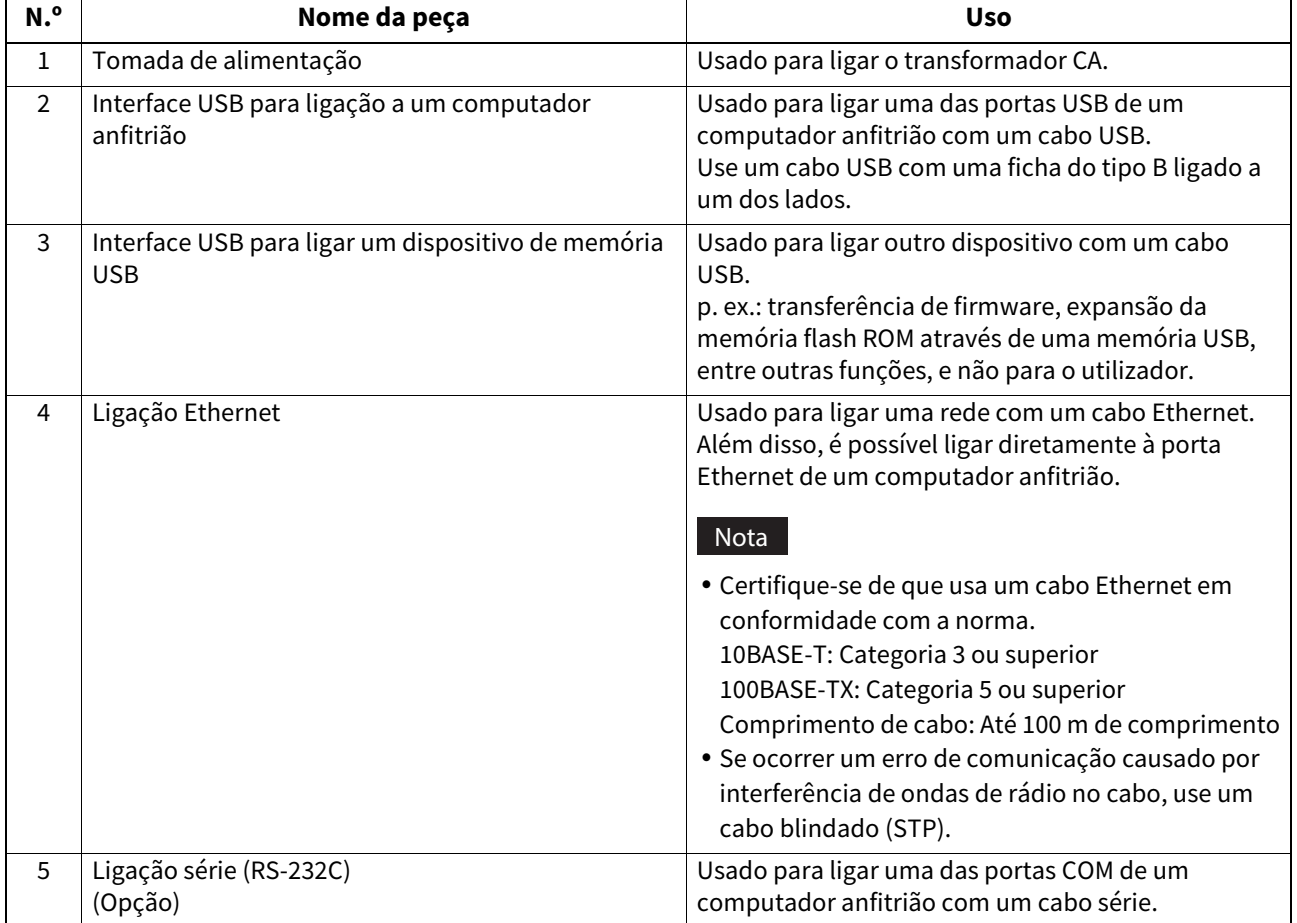

# <span id="page-12-1"></span><span id="page-12-0"></span>**7. Ligar o transformador CA e o cabo de alimentação**

**1 Ligue o cabo de alimentação [1] ao transformador CA [2].**

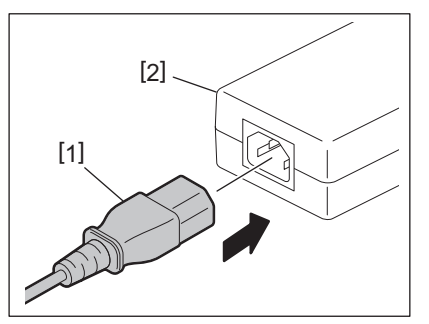

#### Nota

Caso não seja fornecido o cabo de alimentação com a impressora, adquira um cabo adequado consultando  $\square$ P.4 "Ao comprar o cabo de alimentação".

**2 Ligue o conector do transformador CA [3] ao conector de alimentação [4] na parte posterior da impressora.**

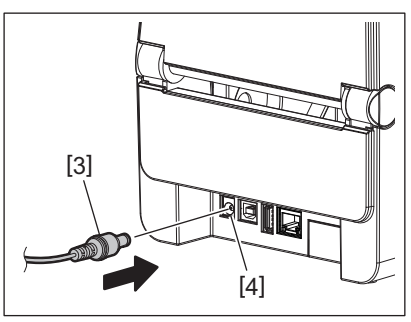

**3 Ligue a outra extremidade do cabo de alimentação a uma tomada ligada à terra.**

#### <span id="page-13-3"></span><span id="page-13-0"></span>**CUIDADO**

- Pressione o botão [POWER] da impressora para ligar ou desligar. Não ligue nem desligue o cabo de alimentação ao ligar ou desligar a impressora, pois isso pode causar um incêndio, um choque elétrico ou danos na impressora.
- Não desligue a impressora durante a impressão, pois isso pode causar um encravamento de papel ou danos na impressora.
- Não desligue a alimentação enquanto a lâmpada ONLINE estiver a piscar, pois isso pode causar perda ou corrupção dos dados que estão a ser transferidos.

# <span id="page-13-1"></span>**Como ligar a alimentação**

#### **Nota**

Se a impressora estiver ligada a um computador anfitrião, é recomendável ligar a impressora primeiro e depois o computador anfitrião.

#### **1 Com a impressora desligada, prima sem soltar o botão [POWER] durante alguns segundos.**

#### **2 A lâmpada POWER no painel de controlo acende.**

Se a impressora estiver ligada a um computador anfitrião, a lâmpada ONLINE acende.

#### Nota

- Uma vez ligada a impressora, são necessários aprox. 30 segundos para concluir o carregamento das fontes Open Type. A lâmpada ONLINE começa a piscar (intervalo: 0,5 s) após 10 segundos depois de ter sido ligada a alimentação. Quando o carregamento das fontes Open Type estiver concluído, o estado da lâmpada ONLINE muda para aceso. Enquanto a lâmpada ONLINE estiver a piscar é possível receber dados de impressão, no entanto, não é possível imprimir ficheiros que incluam fontes Open Type.
- Quando a lâmpada ERROR acende, ocorreu um erro na impressora. Para mais informações, consulte <sup>1</sup> [P.23 "12. Resolução de problemas"](#page-23-2).

# <span id="page-13-2"></span>**Como desligar a alimentação**

#### **Nota**

Se a impressora estiver ligada a um computador anfitrião, é recomendável desligar o computador anfitrião primeiro e depois a impressora.

- **1 Verifique se a luz ONLINE no painel de controlo está acesa (sem piscar).**
- **2 Pressione o botão [POWER] durante algum tempo. Todas as lâmpadas se apagam e a impressora desliga-se.**

Se a impressora estiver ligada a um computador anfitrião, verifique se a luz ONLINE no painel de controlo se apagou.

# <span id="page-14-3"></span><span id="page-14-0"></span>**9. Abrir e fechar a tampa superior**

# <span id="page-14-1"></span>**Para abrir a tampa superior**

Enquanto puxa a parte de libertação do bloqueio [1], abra a tampa superior [2].

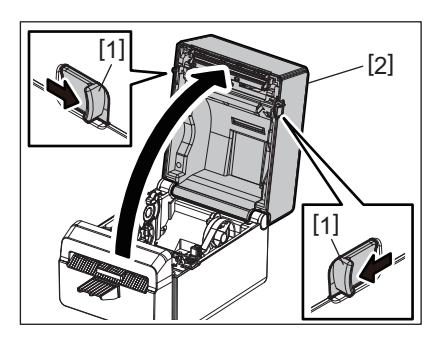

# <span id="page-14-2"></span>**Para fechar a tampa superior**

Feche a tampa superior.

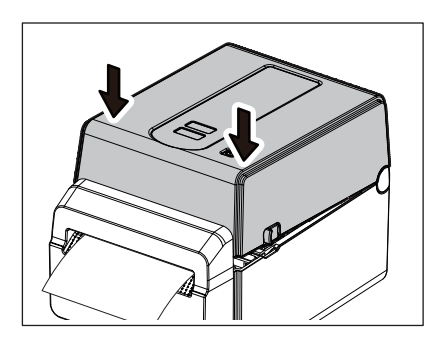

#### Nota

Assegure-se de que a tampa superior está completamente fechada. Caso contrário, isto poderá afetar a qualidade de impressão.

# <span id="page-15-2"></span><span id="page-15-0"></span>**10. Carregar o papel**

Este capítulo descreve como colocar o papel na impressora. Esta impressora foi concebida para a impressão de rolos de etiquetas sem papel de suporte. Use papel aprovado pela Toshiba Tec Corporation. Use papel aprovado pela Toshiba Tec Corporation.

#### **AVISO**

Não toque na cabeça de impressão nem nas proximidades da mesma após a impressão. A cabeça de impressão ficará muito quente durante a impressão. Pode queimar-se se lhe tocar neste estado.

#### **CUIDADO**

- Para evitar ferimentos, tenha cuidado para não prender os dedos na ranhura de papel ao abrir ou fechar a tampa superior.
- Não toque na cabeça de impressão. Caso contrário, alguns pontos podem ser danificados devido à eletricidade estática ou outros problemas de qualidade de impressão.

## <span id="page-15-1"></span>**Carregar o rolo de consumíveis**

**1 Abra a tampa superior.**

Para mais informações, consulte  $\Box$  [P.14 "9. Abrir e fechar a tampa superior".](#page-14-3)

**2 Enquanto segura a alavanca de bloqueio do suporte [1], deslize o suporte do papel [2] na direção do exterior.**

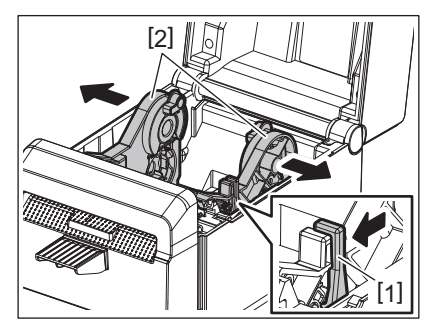

#### Nota

- Certifique-se de realizar a calibração dos sensores de mídia usando a Ferramenta de configuração BCP sempre que alterar o tipo de mídia.
- O tamanho do papel disponível a definir na impressora é o indicado abaixo.
	- Diâmetro do rolo: Máx. 107 mm (4,2 pol.)
	- Diâmetro do tubo interno (mandril): 38,1 mm (1,5 pol.)
- Use papel de tipo enrolado para dentro e carregue-o de forma a que a parte a imprimir fique virada para cima.

# **3 Coloque o rolo de papel.**

Coloque o rolo de papel [1] entre os suportes do rolo de papel [2] enquanto a superfície de impressão vier para cima.

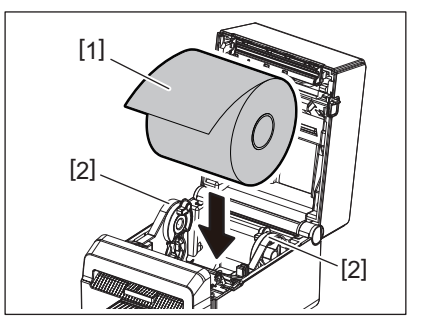

**4 Alinhe as guias do papel [1] com a largura do rolo de papel.**

Enquanto segura a alavanca de bloqueio do suporte [2], deslize o suporte do papel [3] para fixar o rolo de papel em segurança.

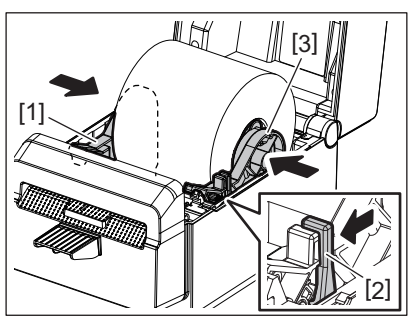

#### Nota

- Verifique se a superfície de impressão da impressora subiu.
- Corte o rebordo do papel com uma tesoura.

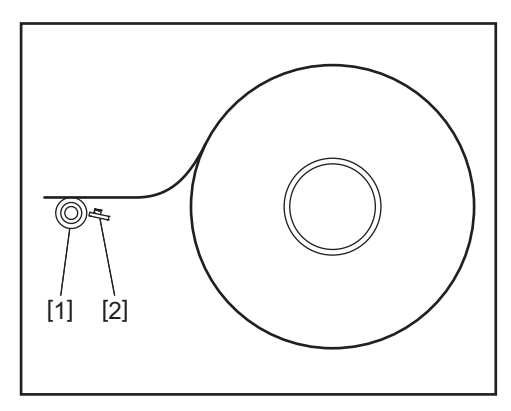

[1] Rolo de arrasto (platen) [2] Sensor de papel (Sensor Reflectivo)

# **5 Carregue o papel.**

Passe o papel pelas guias do papel [1] e puxe-o até alcançar a frente da impressora.

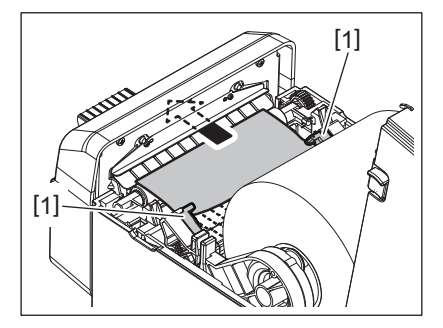

#### Nota

Não aperte muito o papel com as guias do papel. Caso contrário, o papel dobrará e isso poderá causar encravamentos ou alimentações incorretas.

# **6 Feche a tampa superior.**

Para mais informações, consulte **ED** [P.14 "9. Abrir e fechar a tampa superior".](#page-14-3)

#### Nota

Assegure-se de que a tampa superior está completamente fechada. Caso contrário, isto poderá afetar a qualidade de impressão.

# **7 Prima o botão [FEED].**

Verifique se o papel está a ser alimentado corretamente.

# <span id="page-17-2"></span><span id="page-17-0"></span>**11. Manutenção**

Este capítulo explica os procedimentos de manutenção de rotina.

Para garantir um funcionamento contínuo de alta qualidade da impressora, execute regularmente as rotinas de manutenção ou sempre que o papel for trocado.

Quando a impressora for muito utilizada (utilização intensiva), realize a manutenção diariamente. Quando a impressora não for usada de forma intensiva, execute estas tarefas de manutenção semanalmente.

#### **AVISO**

- Antes de limpar a impressora e o seu interior, desligue a impressora e a ficha da tomada para maior segurança.
- Para evitar ferimentos, tenha cuidado para não prender os dedos na ranhura de papel ao abrir ou fechar a tampa superior. Pode ferir-se.
- A cabeça de impressão ficará muito quente durante a impressão. Assim sendo, não toque na cabeça de impressão ou nas suas proximidades imediatamente após a impressão. Pode queimar-se se lhe tocar neste estado.
- Não deite água diretamente em cima da impressora. Isto pode causar danos, choques elétricos ou incêndios.

#### **CUIDADO**

- Não permita que objetos rígidos toquem na cabeça de impressão ou no rolo de arrasto. Isto pode causar-lhes danos.
- Nunca utilize solventes voláteis, incluindo diluente e benzina. Isto pode causar a descoloração da tampa, falha na impressão ou danos na impressora.
- Não toque na cabeça de impressão com as mãos desprotegidas. Isto pode originar eletricidade estática e, assim sendo, danificar a cabeça de impressão.

# <span id="page-17-1"></span>**Cabeça de impressão**

- **1 Desligue a alimentação e abra a tampa superior.**
- **2 Limpe a cabeça de impressão com a caneta de limpeza (acessório), uma cotonete de algodão ou um pano suave ligeiramente humedecidos com álcool etílico.**

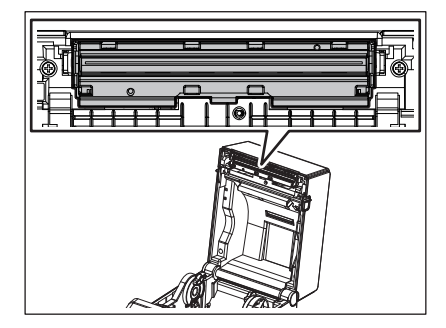

Nota

Limpe a caneta de limpeza no final da impressão de cada rolo de etiquetas ou no final do dia.

# <span id="page-18-0"></span>**Sensores do papel**

- **1 Desligue a alimentação e abra a tampa superior.**
- **2 Limpe os sensores do papel com um pano suave ou uma cotonete ligeiramente humedecida em álcool etílico puro.**

Para eliminar as partículas de pó ou papel, limpe os sensores do papel com um pano suave e seco.

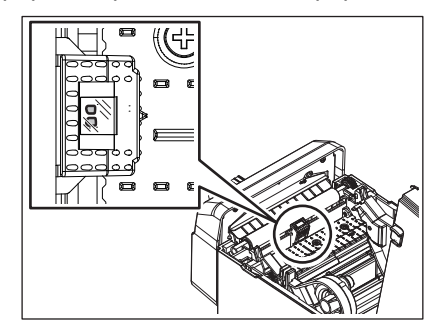

# <span id="page-18-1"></span>**Rolo de arrasto (platen)**

- **1 Desligue a alimentação e retire a ficha de alimentação da tomada.**
- **2 Abra a tampa superior totalmente.**
- **3 Limpe a sujidade no rolo de arrasto utilizando um pano macio e aplicando uma pequena quantidade de álcool etílico absoluto (puro).**

Limpe o rolo de arrasto rodando-o uma volta manualmente.

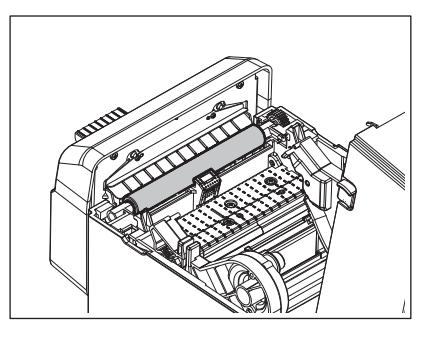

## **CUIDADO**

- Limpe o rolo de arrasto de cada vez que imprimir um rolo de papel.
- Não esfregue o rolo de arrasto com força. Fazê-lo poderá danificar a superfície irregular do rolo de arrasto.
- Não danifique o rolo de arrasto com objetos afiados.
- Não utilize produtos químicos para além do álcool etílico absoluto (puro) como, por exemplo, diluente ou benzeno. Fazê-lo poderá resultar em impressão deficiente, descoloração ou alteração.

# <span id="page-19-0"></span>**Compartimento do papel**

- **1 Desligue a alimentação e abra a tampa superior.**
- **2 Limpe o compartimento do papel com um pano seco e macio.**
- Se a sujidade ainda permanecer, limpe-a com um pano macio levemente humedecido com uma solução de detergente suave.

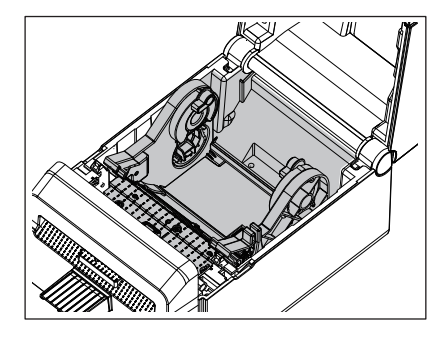

# <span id="page-19-1"></span>**Cortador**

#### **AVISO**

Tenha cuidado para não tocar na lâmina do cortador durante a limpeza, uma vez que é muito afiada. Pode ferir-se.

#### Nota

Limpe o cortador no final da impressão de cada rolo de etiquetas ou no final do dia.

- **1 Desligue a alimentação da impressora (OFF).**
- **2 Limpe a saída do cortador [1] e a bandeja do cortador [2] com um pano macio e seco.**

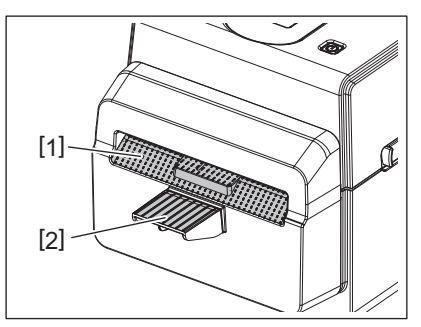

- **3 Abra a tampa superior.**
- **4 Remova a bandeja do cortador [2] do módulo cortador [1].**

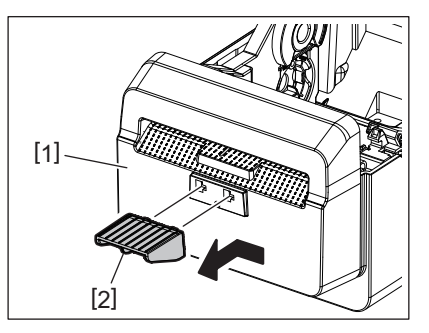

**5 Levante o módulo cortador [3] da impressora para a retirar.**

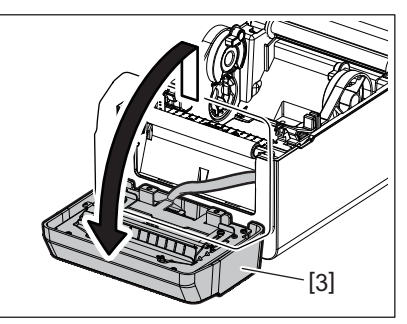

**6 Deslize as duas alavancas conforme indicado pelas setas.**

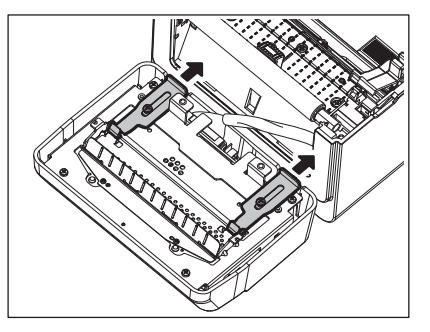

**7 Abra a guia do papel [4].**

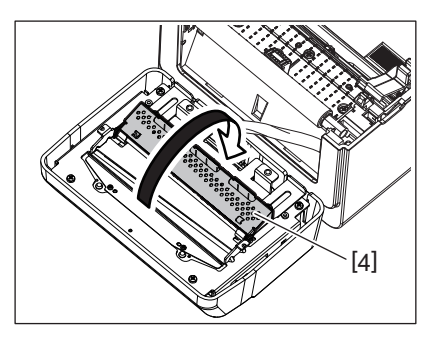

**8 Use o raspador (acessório) [5] para remover os resíduos adesivos da lâmina do cortador.**

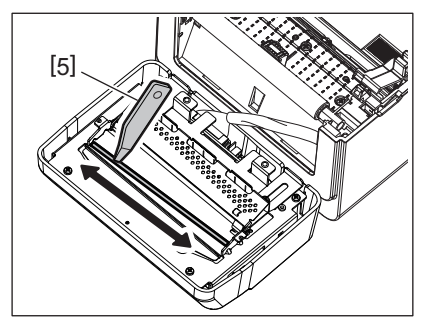

**9 Use a caneta de limpeza (acessório) [6] para limpar a superfície da lâmina.**

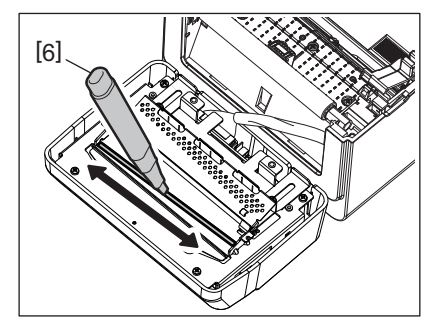

# **10Feche a guia do papel [4].**

# **AVISO**

Quando fechar a guia do papel, tenha cuidado para não deixar cair metal ou outros objetos estranhos, como um clipe de papel, para dentro da guia. Caso contrário, poderá provocar uma avaria na impressora.

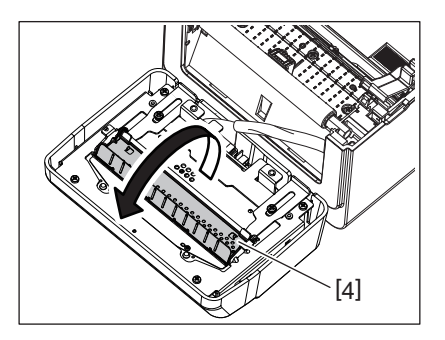

**11Volte a colocar as 2 alavancas na posição original.**

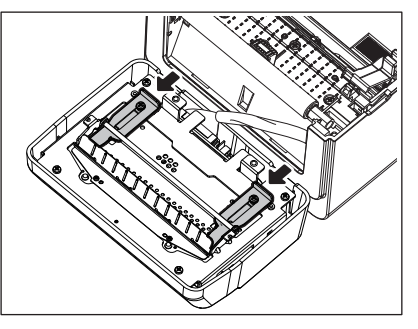

**12Empurre o arnês do cortador [5] para dentro da impressora.**

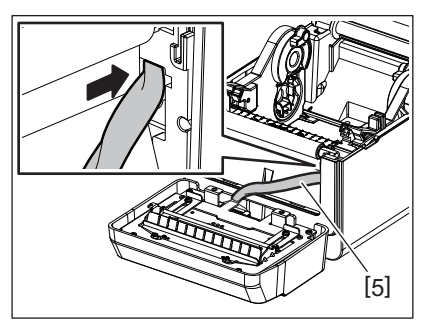

# **13Instale o módulo cortador [3] na posição correta.**

Confirme que os dois ganchos inferiores [6] e os dois ganchos superiores [7] do módulo cortador ficam introduzidos nas ranhuras indicadas pelas setas.

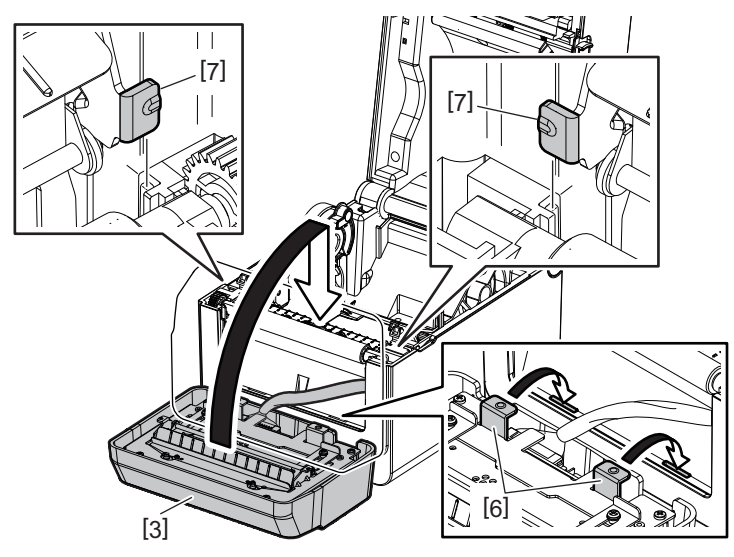

#### **CUIDADO**

Confirme que o módulo cortador está corretamente instalado. Caso contrário, ocorrerão problemas na impressão ou no corte.

## **14Instale a bandeja do cortador [2] no módulo cortador.**

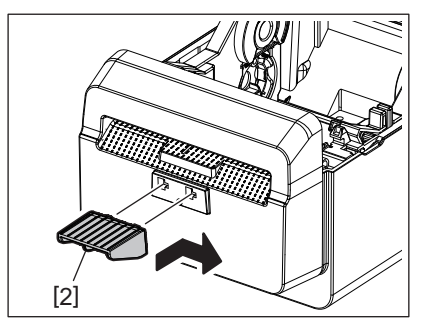

## <span id="page-22-0"></span>**Como armazenar e manusear o papel**

#### **CUIDADO**

Certifique-se de que lê atentamente e entende o Manual do papel. Use apenas papel que cumpra as especificações requeridas. A utilização de papel que não cumpra as especificações pode encurtar a vida útil da cabeça e causar problemas de legibilidade dos códigos de barras e na qualidade de impressão. Todo o papel deve ser manipulado com cuidado de forma a evitar danos no papel ou na impressora. Leia cuidadosamente o conteúdo desta secção.

- Não armazene o papel durante mais tempo do que o recomendado pelo fabricante.
- Armazene o papel na extremidade plana. Não o armazene sobre as superfícies curvas, já que esse lado pode ficar achatado, originando avanços incorretos do papel e baixando a qualidade de impressão.
- Armazene o papel e a fita em sacos de plástico e feche-os sempre depois de utilizar. O papel desprotegido pode ficar sujo e a abrasão extra do pó e as partículas de sujidade poderão reduzir a vida da cabeça de impressão.
- Armazene o papel num lugar seco e fresco. Evite a exposição à luz direta do sol, a altas temperaturas, a humidade, ao pó, a sujidade ou a solventes.
- O papel térmico usado para impressão térmica direta não deve ter especificações que excedam Na+ 800 ppm, K+ 250 ppm e Cl- 500 ppm.
- Algumas tintas usadas nos papel pré-impresso podem conter ingredientes que reduzam a vida da cabeça de impressão. Não utilize etiquetas pré-impressas com tinta que contenha substâncias duras, tais como cálcio carbónico (CaCO<sub>3</sub>) e caulino (Al<sub>2</sub>O<sub>3</sub>, 2SiO<sub>2</sub>, 2H<sub>2</sub>O).

Para informação adicional, contacte o seu distribuidor local ou o fabricante do papel.

#### <span id="page-23-2"></span><span id="page-23-0"></span>**AVISO**

Se o seu problema não se encontrar entre os expostos neste capítulo, não tente reparar a impressora. Desligue a impressora e o respetivo cabo de alimentação. Em seguida, contacte um representante autorizado Toshiba Tec para obter assistência.

# <span id="page-23-1"></span>**Resolução de problemas**

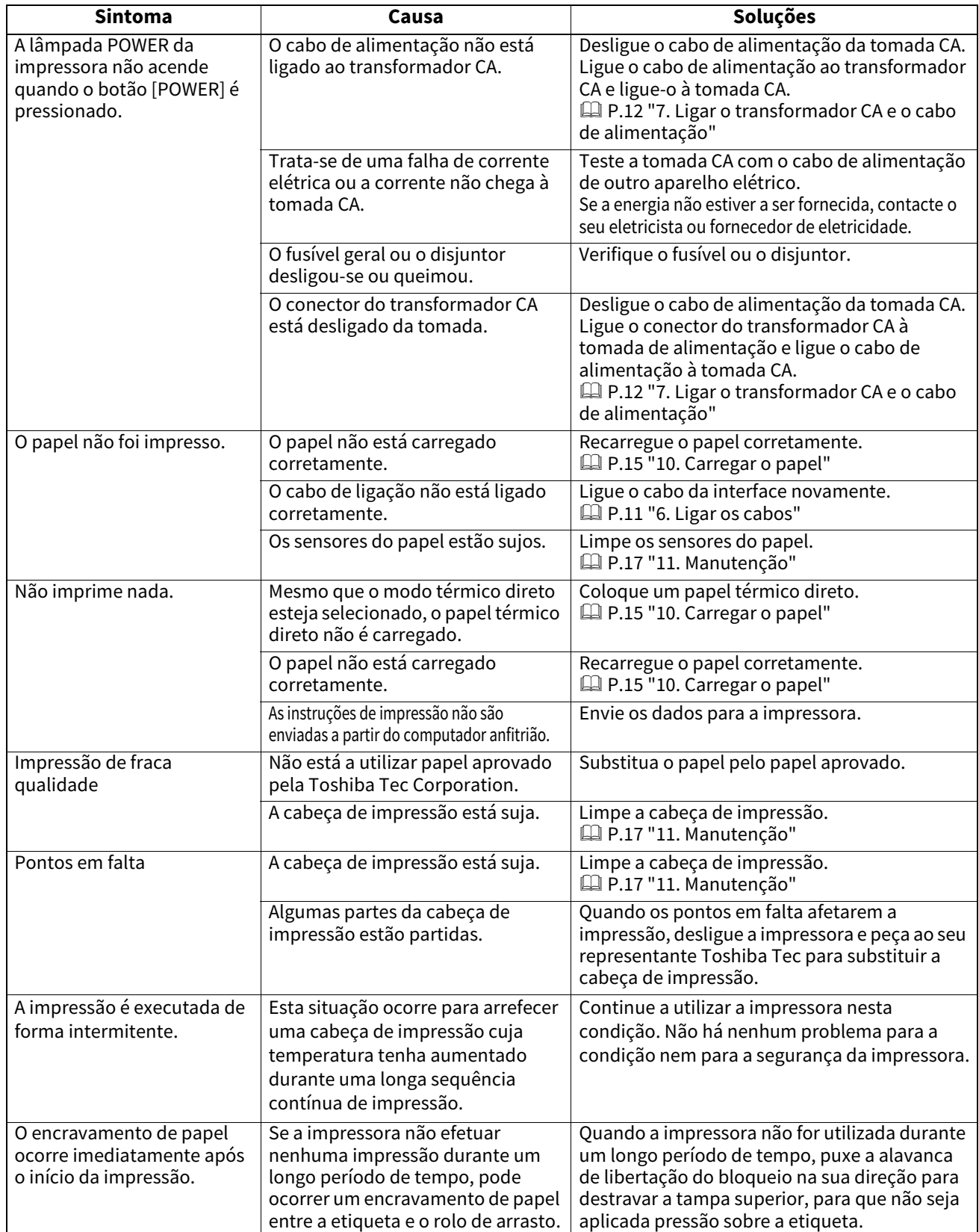

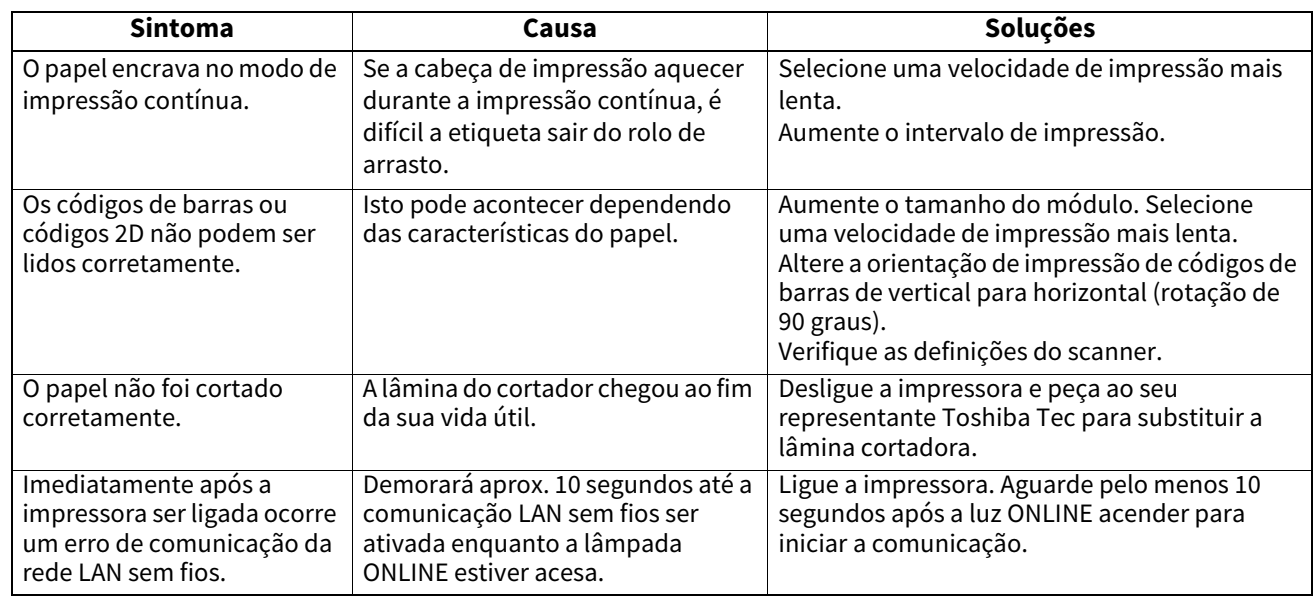

# <span id="page-24-0"></span>**Lâmpada de estado**

As lâmpadas LED acenderão (LIGADO) ou piscarão de forma correspondente ao estado da impressora.

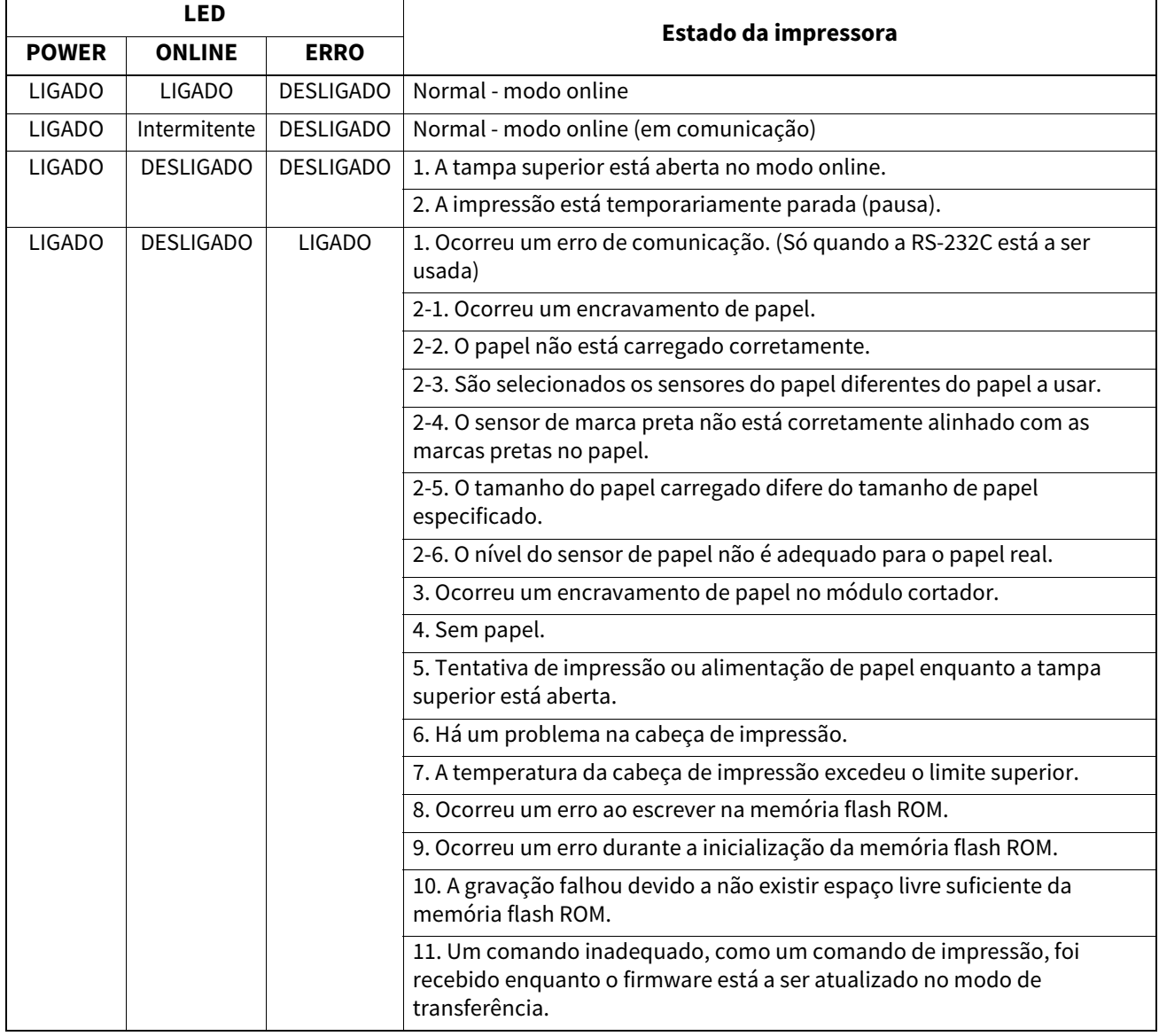

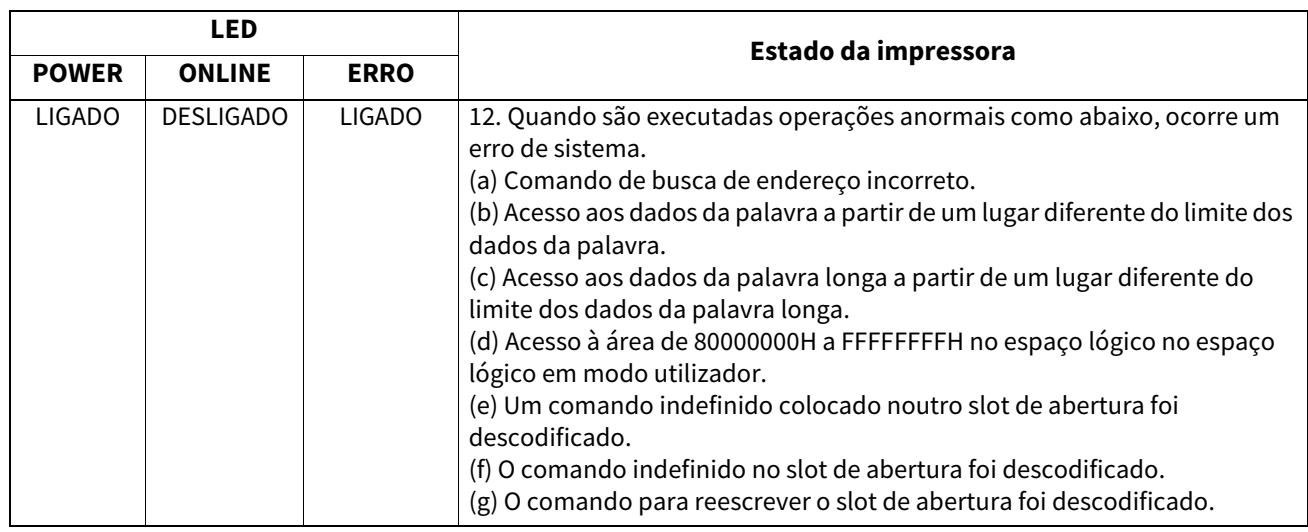

# <span id="page-25-0"></span>**Remoção de papel encravado**

#### **CUIDADO**

Não utilize qualquer ferramenta que possa danificar a cabeça de impressão.

Quando o papel ficar encravado, por favor, remova o papel encravado da impressora seguindo este procedimento:

## **1 Desligue a alimentação da impressora (OFF).**

- **2 Abra a tampa superior e remova o rolo de papel.**
- **3 Remova o papel encravado da impressora. NÃO UTILIZE elementos cortantes ou ferramentas que possam danificar a impressora.**
- **4 Limpe a cabeça de impressão e o rolo de arrasto e, em seguida, elimine qualquer vestígio de pó ou substâncias estranhas.**
- **5 Carregue o papel novamente e feche a tampa superior.**

<span id="page-26-1"></span><span id="page-26-0"></span>Este capítulo descreve as especificações da impressora.

# **Impressora**

A tabela abaixo mostra as especificações da impressora.

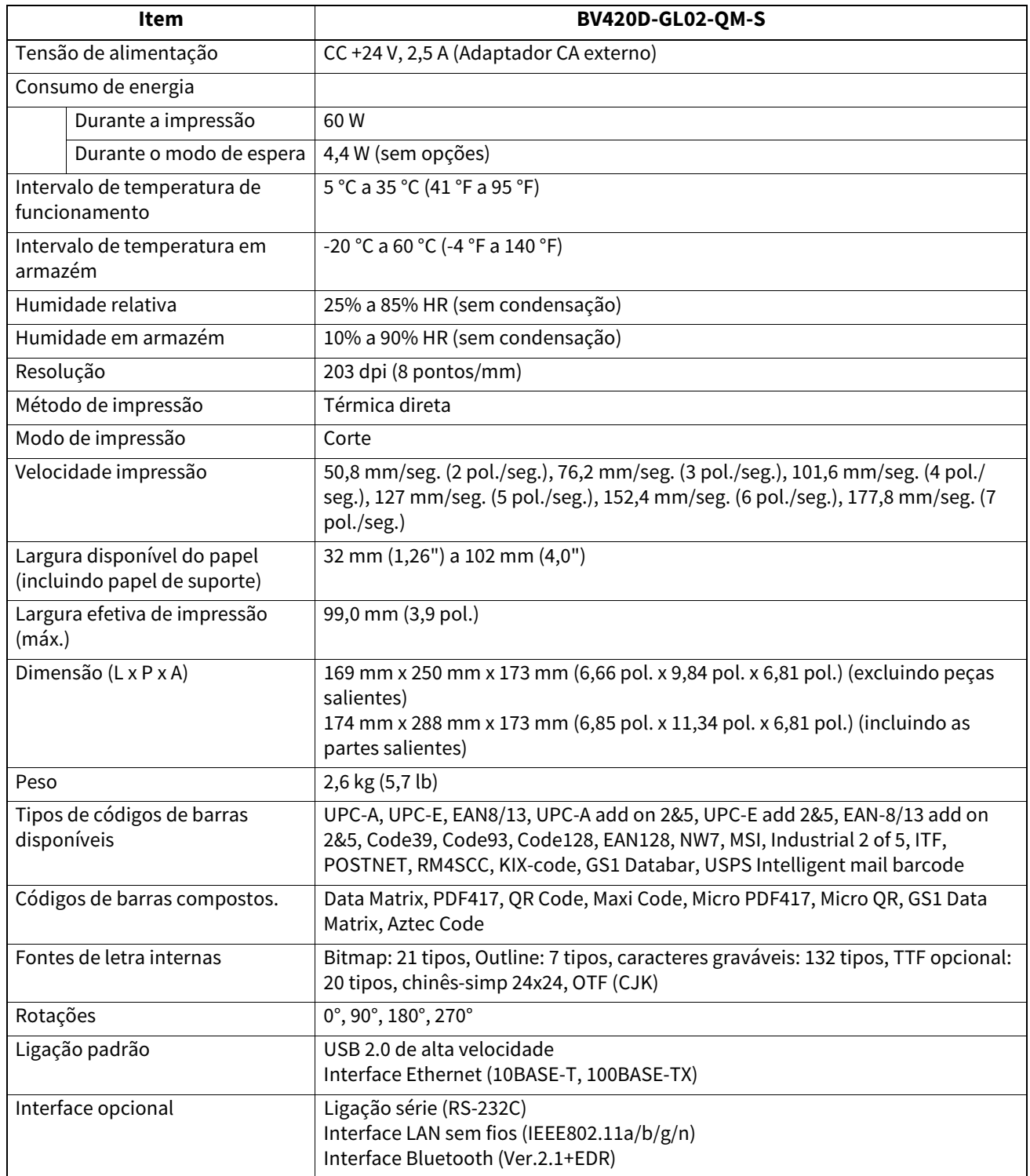

#### Nota

- Data MatrixTM é uma marca registada da International Data Matrix Inc., EUA.
- PDF417<sup>TM</sup> é uma marca registada da Symbol Technologies Inc., EUA.
- QR Code é uma marca registada de DENSO CORPORATION.
- Código Maxi é uma marca registada da United Parcel Service of America, Inc., EUA.
- Bluetooth® é uma marca registada propriedade da Bluetooth SIG, Inc.

# <span id="page-27-0"></span>**Opções**

# Nota

As seguintes opções estão disponíveis no representante Toshiba Tec Corporation mais próximo ou na sede da Toshiba Tec Corporation.

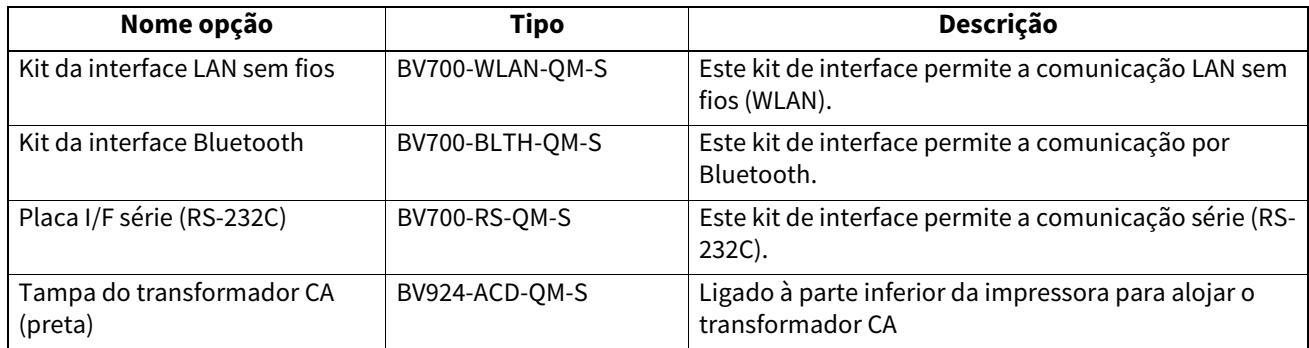

<span id="page-28-0"></span>Este capítulo descreve as especificações dos suportes.

## <span id="page-28-1"></span>■ Suporte

Certifique-se de que o suporte que pretende utilizar está aprovado pela Toshiba Tec Corporation. As garantias não se aplicam no caso de problemas causados por suporte não aprovado pela Toshiba Tec Corporation. Para obter informações sobre o suporte aprovado pela Toshiba Tec Corporation, entre em contacto com o seu representante autorizado Toshiba Tec.

# **Tipo de suporte**

A tabela seguinte apresenta as medidas de suporte válidas para esta impressora.

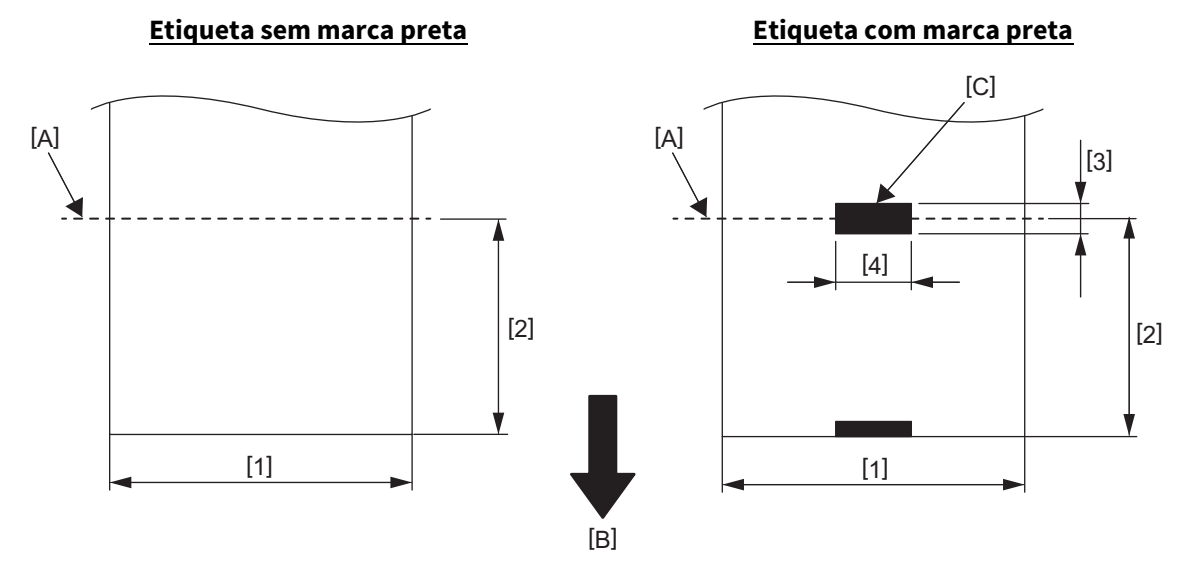

[A]: Posição de corte

[B]: Direção da impressão

[C]: Marca preta (no verso)

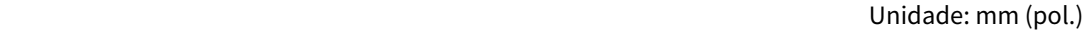

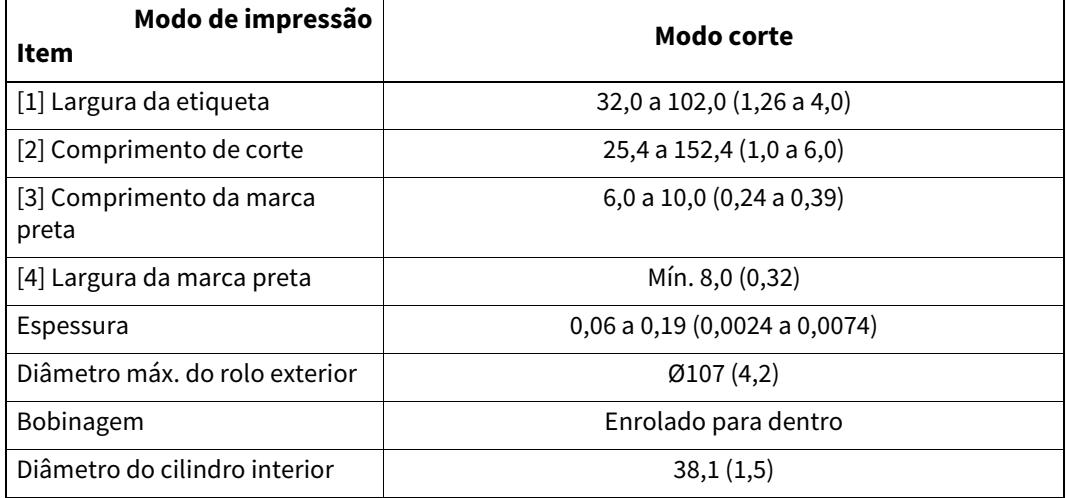

#### Nota

- 1. Para assegurar a qualidade de impressão e a durabilidade da cabeça de impressão, utilize apenas suportes aprovados pela Toshiba Tec Corporation.
- 2. É mais provável que ocorra um encravamento com a aproximação do final da etiqueta, uma vez que as etiquetas que se encontram em torno do núcleo do papel têm muita tendência para encaracolar.

**Impressora de códigos de barras Manual do utilizador BV420D-GL02-QM-S**

# **Toshiba Tec Corporation**

1-11-1, OSAKI, SHINAGAWA-KU, TOKYO, 141-8562, JAPAN

© 2020 - 2023 Toshiba Tec Corporation Todos os direitos reservados

IMPRESSO NA INDONÉSIA BU220055A0-PT R230420A5601-TTEC Ver0050